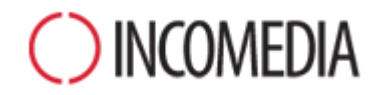

# **NUOVE FUNZIONI**

**In anteprima, tutte le principali funzioni introdotte nella nuova versione 11 di WebSite X5.**

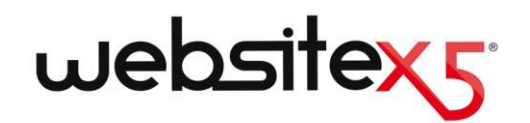

### **INTERFACCIA E ANTEPRIMA IN LOCALE**

#### **INTERFACCIA GRAFICA**

Abbiamo sottoposto a un restyling l'interfaccia del programma: ora il design risulta più leggero, moderno e funzionale. La nuova disposizione delle pulsantiere ci permette maggiore flessibilità nell'utilizzo degli spazi e di ridurre la dimensione minima della finestra.

Grazie a questi interventi sarà più piacevole lavorare con il

software e sviluppare i tuoi progetti.

#### **RIPROGETTAZIONE DELLA PRO-CEDURA GUIDATA**

Pur rimanendo inalterata la logica di fondo, abbiamo riprogettato la procedura in 5 passi proposta da WebSite X5 in modo da renderla ancora più logica e funzionale. Per esempio, troverai tutte le funzioni per la gestione del codice personalizzato e per l'ottimizzazione riunite nella nuova finestra Statistiche, SEO e Codice al Passo 4, mentre ti accorgerai che le finestre per la definizione degli stili sono state spostate al Passo 1 dato che rientrano, di fatto, nella definizione del Modello grafico.

## **TEMPLATE GRAFICI**

#### **NUOVA GESTIONE DEI MODELLI**

Il Modello grafico non viene più salvato come un file esterno ma diventa parte integrante del file di Progetto. In questo modo ti sarà più facile spostare i Progetti su computer diversi e gestire le risorse collegate.

#### **NUOVA GESTIONE DEI MODELLI**

Gli stili dei menu di navigazione, dei testi, delle tooltip, delle finestre di showbox e delle email non sono più considerati delle impostazioni avanzate ma delle proprietà del Modello grafico: quando lo esporterai, il tuo Modello sarà completo in ogni sua parte.

#### **LIBRERIA DEI MODELLI PREDE-FINITI**

La libreria composta da una base di 1.500 Modelli grafici è stata rinnovata. La libreria viene automaticamente aggiornata via Internet: in questo modo avrai sempre a disposizione anche i nuovi Modelli che rilasceremo.

#### **MODELLO PERSONALE**

Puoi creare layout inediti collocando il menu di navigazione dove vuoi all'interno dell'Intestazione del Modello.

## **CREAZIONE DELLA PAGINA**

#### **NUOVA GESTIONE DEGLI OGGET-TI**

Oltre ai consueti Oggetti Principali, puoi utilizzare gli Oggetti Opzionali per inserire contenuti diversi. La libreria degli Oggetti Opzionali viene mantenuta aggiornata tramite connessione a Internet: scegli quali Oggetti

installare e visualizzare in modo da crearti un cruscotto di strumenti adeguato ai Progetti che devi sviluppare.

#### **STILE DELLA CELLA**

Gli stili definiti per le celle sono utili per creare box grafici che rendono più interessanti le impaginazioni: archivia i tuoi stili nella libreria e utilizza le funzioni di esportazione e di importazione per riutilizzarli in Progetti diversi.

## **TESTI E TABELLE**

#### **WEB FONTS**

Grazie all'impiego dei Web Font non sei più vincolato ai soliti pochi font per i testi delle tue Pagine. Integra i Web Font, inclusi i Google Fonts, nei tuoi Progetti e sfruttali per curare anche l'aspetto tipografico delle tue Pagine. Hai la garanzia che tutti vedranno esattamente i font che hai scelto.

#### **EDITOR DI TESTO**

Abbiamo sviluppato un nuovo editor di testo: questo ti garantisce una migliore gestione dei testi, l'utilizzo dei Web Fonts e una gamma completa di comandi per tutte le consuete operazioni di formattazione.

#### **STILE DEI CONTENUTI**

Se modifichi lo stile dei contenuti, questo verrà automaticamente applicato a tutti i paragrafi a cui lo hai associato. Avrai pagine più omogenee senza dover modificare tutto manualmente.

## **IMMAGINI E GALLERIE**

#### **OLTRE 200.000 IMMAGINI FREE**

Grazie alla collaborazione con il portale Pixabay, puoi accedere direttamente da WebSite X5 a un archivio di oltre 200.000 immagini gratuite, scegliere comodamente quelle che preferisci e inserirle all'interno dei tuoi Progetti. Le immagini importate verranno automaticamente scaricate da Internet e utilizzate.

#### **CARICAMENTO DELLE IMMAGINI**

Fai in modo che le immagini non vengano caricate nel momento in cui viene aperta la Pagina online, ma solo quando devono essere effettivamente visualizzate. Ricorda che spesso le Pagine sono lunghe e richiedono lo scroll: un accorgimento come questo, ti permette di ridurre il tempo di caricamento e di soddisfare chi naviga nel tuo Sito.

#### **EDITOR GRAFICO INTERNO**

Nel taglio delle immagini puoi impostare il rapporto di proporzione che deve essere mantenuto: in questo modo puoi agire con maggior precisione e ottenere velocemente set di immagini coerenti fra loro.

#### **GALLERIE IMMAGINI**

Per le gallerie che prevedono lo scorrimento delle immagini, puoi scegliere tra nuovi stili per i pulsanti e diversi set per gli indicatori grafici. Usa gli indicatori per far capire a chi naviga

quante immagini sono incluse nella galleria e quali sta visualizzando.

#### **GALLERIE IMMAGINI**

Per le gallerie a miniature, puoi scegliere fra nuovi stili, agire sul margine esterno delle miniature e fare in modo che le didascalie associate alle immagini vengano visualizzate tramite tooltip.

#### **OTTIMIZZAZIONE DELLE IMMA-GINI**

Come fai per quelle inserite attraverso l'Oggetto Immagine, specifica Titolo, Testo alternativo (ALT Text) e dimensioni anche per le immagini interne ai testi.

## **MODULI E-MAIL**

#### **CAMPI DEL MODULO**

Per la creazione del Modulo di invio e-mail è disponibile il nuovo campo Descrizione: utilizzalo se vuoi inserire dei testi di introduzione e/o spiegazione per creare form ancora più complete.

#### **PROPRIETÀ SEPARATORE**

Il Separatore è un elemento grafico utile per creare una gerarchia visiva fra gli elementi di un modulo e-mail: sfrutta le proprietà grafiche disponibili per renderlo ancora più efficace.

## **BLOG, GUESTBOOK E FEED RSS**

#### **SCHEDULAZIONE DEI POST**

Impostando la data di pubblicazione, definisci quando un Articolo del Blog o del Feed RSS dovrà essere effettivamente reso visibile online. Questo significa che puoi scrivere diversi Articoli, schedularli e pubblicare il Progetto: ciascun Articolo verrà visualizzato solo alla data impostata.

**GESTIONE DEI COMMENTI**  In alternativa al Pannello di controllo online messo a disposizione da WebSite X5, puoi scegliere di utilizzare il sistema di gestione dei commenti di

Facebook o Disqus. L'integrazione è immediata e potrai sfruttare a tua vantaggio tutta la potenza dei Social Network.

#### **ORDINE E NUMERO DEI COMMEN-TI**

Gestisci la visualizzazione dei commenti lasciati dai Lettori: puoi decidere quanti ne devono essere inclusi in ogni pagina e se devono essere disposti in ordine cronologico o meno.

## **ACCESSO RISERVATO**

Come qualsiasi altra Pagina, anche il Blog può essere incluso in un'Area Riservata. Sfrutta questa possibilità se vuoi creare un gruppo di discussione chiuso: puoi richiedere l'iscrizione e fare in modo che si acceda al Blog solo tramite login e password.

#### **EFFETTI**

Applica un effetto di transizione alle immagini e ai video inseriti negli Articoli del tuo Blog: risulteranno più curati e attraenti.

## **CATALOGO PRODOTTI E CARRELLO E-COMMERCE**

## **ACCESSO RISERVATO**

acquisto riservato, dove i Clienti possono acquistare solo dopo essersi registrati. Puoi farlo sem-sconto che attivi sui Prodotti del plicemente inserendo il carrello di tuo store, specificandone le date e-commerce in un'Area riservata, di inizio e fine. in modo che l'accesso sia vincolato dall'inserimento di login e password.

## **VALIDITÀ COUPON SCONTO**

Se vuoi, puoi creare un gruppo di E' provato che un'offerta limitata **ACQUISTO DA SCHEDA PRODOTTO** nel tempo ha più successo: imposta la validità dei coupon di

#### **SPESE SULL'ORDINE**

Permetti ai tuoi clienti di scegliere fra metodi di pagamento alterna-**ACQUISTO DA SCHEDA PRODOTTO** tivi: per ciascuno si questi, puoi impostare un costo aggiuntivo, sia fisso che in percentuale.

Il pulsante Acquista può essere impostato in modo che il prodotto venga inserito subito, senza passare dal Carrello. In questo modo rendi più snello e veloce il processo di acquisto.

Puoi fare in modo che il pulsante Acquista non venga visualizzato

all'interno della Scheda Prodotto. i essere contattato dai possibili Ti è utile, per esempio, se propo-acquirenti in modo da poter forni prodotti particolari e preferisci mulare offerte ad hoc.

## **GESTIONE MANUALE DEL CODICE**

#### **EDITOR HTML**

Grazie al nuovo editor, messo a disposizione nell'Oggetto HTML e nei punti in cui è possibile inserire del Codice Personalizzato, puoi avvantaggiarti della numerazione automatica delle righe di codice, dell'evidenziazione della sintassi e

dell'autocompletamento dei tag HTML e delle proprietà CSS. Per te digitare il codice

sarà molto più semplice e veloce.

#### **EVOLUZIONE DELLE WIDGET**

Le widget più importanti sono state incluse fra i nuovi Oggetti opzionali e non compaiono più all'interno dell'Oggetto Codice HTML. In questo modo hai molte più possibilità di personalizzazione.

#### **NUOVA FINESTRA "STATISTI-CHE, SEO E CODICE"**

Tutte le funzioni necessarie per la gestione manuale del codice delle Pagine sono state raccolte in un'apposita nuova finestra disponibile al Passo 4. Ovvio che ti sarà più semplice sapere dove andare e cosa fare.

## **OTTIMIZZAZIONE SEO**

#### **NUOVA FINESTRA "STATISTI-CHE, SEO E CODICE"**

In questa nuova finestra del Passo 4 vengono proposte tutte le funzioni necessarie per l'attivazione di strumenti legati all'ottimizzazione (SEO) del codice delle pagine. Sfruttali per posizionare al meglio le tue Pagine sui Motori di ricerca.

#### **UNIVERSAL ANALYTICS**

Abbiamo introdotto il supporto per l'attivazione di Universal Analytics, il nuovo standard operativo sviluppato da Google per il suo sistema di analisi delle visite al sito. Utilizzalo per cercare di conoscere sempre di più il tuo pubblico.

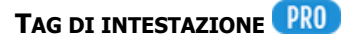

Per una più completa ottimizzazione, gestisci anche i tag di intestazione H1 e H2 delle Pagine del tuo Sito. I Motori di ricerca come Google tengono in considerazione questi tag.

#### **CODICE PERSONALIZZATO**

Gestione più puntuale delle sezioni della pagina in cui è possibile inserire manualmente il codice.

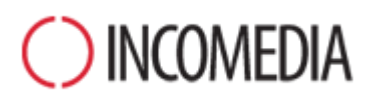

### [www.incomedia.eu](http://www.incomedia.eu/) – [www.websitex5.com](http://www.websitex5.com/)

Incomedia, presente sul mercato da oltre 15 anni, produce soluzioni software per il multmedia e per il Web ideali per consumer, piccole e medie impresem, enti pubblici e scuole.

Attualmente, il prodotto di punta di WebSite X5 è localizzato in svariate lingue e venduto in oltre 40 Paesi tramite una rete di distributori che comprende insegne importanti come FNAC, Media Markt, Carrefour, Interdiscount, Mondadori, Merlin, Wellcome, Manor, Euronics, Office Max, Surcouf, Cultura, Virgin, Media Saturn, Leclerc, Auchan, Champion.

© Incomedia S.r.l., Ottobre 2014

Incomedia, WebSite X5, WebSite X5 Evolution sono marchi registrati di Incomedia s.r.l. Altri marchi o nomi di prodotti o portali citati nel presente documento (o nelle immagini in esso inserite a scopo esemplificativo) sono marchi o marchi registrati dei rispettivi proprietari.